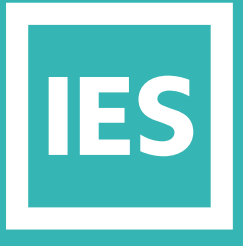

**IESVE** Trial Support **Material** 

www.iesve.com

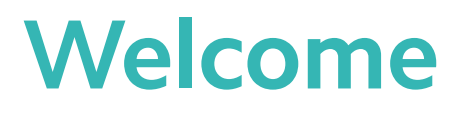

## Welcome to the IESVE 30 Day Free Trial.

IES provides a comprehensive approach to sustainable design which includes multiple elements to cover daylighting, solar shading, visual comfort, thermal comfort, energy & carbon, costing and environmental impact.

The VE software can also be used to help secure credits on voluntary environmental rating schemes such as LEED and BREEAM, across various categories, from energy and carbon, to daylighting, materials, cost, and health and well-being.

Go to our website and download the 30-day trial today. With this guide to take you through some of the basics to find your way around, and the built-in navigators for working through processes, you'll be up and running in no time.

You can broaden your experience by dipping into our other FREE resources, including our Getting Started videos, VE Online help, Knowledge Base, YouTube channel, or connect with others in the IES Community via our user forum and LinkedIn group to see how they are using the tools within their own practice.

Full training is recommended, to ensure you make the most of your investment, should you decide to purchase. We offer a wide variety of training options to suit every user.

The IESVE package comprises a selection of Applications and Navigators, which are all fully interoperable.

The trial gives you access to all of these, so that you can choose what selection will be most appropriate for your requirements. You can switch between them in the tabs on the left of the workspace.

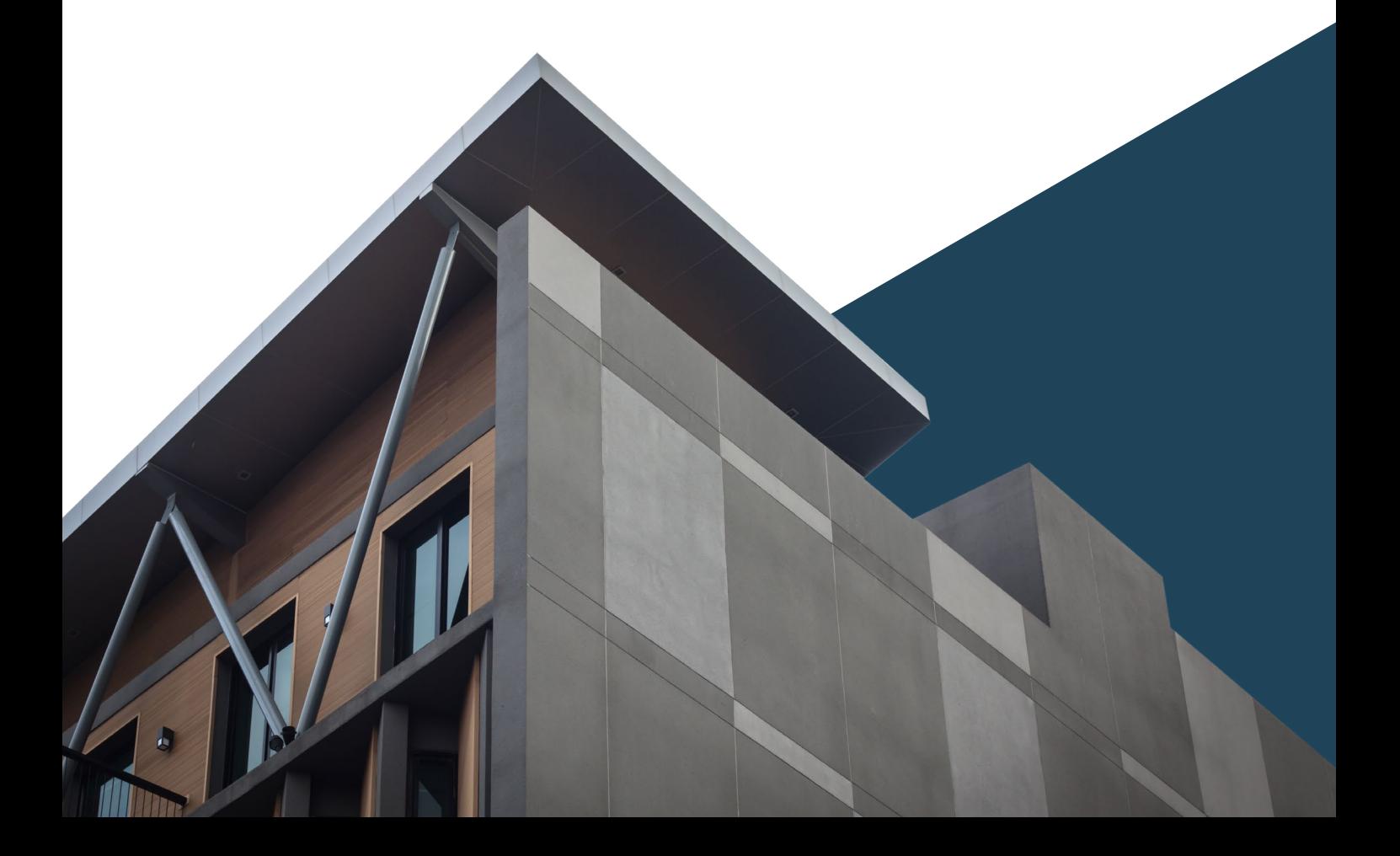

## Installation

In order to get started you need to download and install the software and then request and activate your licence keys.

- **1.** Sign in or create a new IESVE website account. Registration is easy and only takes a few moments. *Note that your IES account cannot be created using a webmail address.*
- **2.** Download the 30 day FREE trial, then work through the installation setup wizard. *Note that if SketchUp is already installed on your computer, then the IESVE SketchUp plug-in installation wizard will launch automatically.*
- **3.** Once your setup process has been completed successfully, launch the IESVE.
- **4.** The first time you start, you will see a window with your user information. Click on the Continue button to open the software.
- **5.** The VE will open to the Start Page. The quickest way to proceed is to select New Project and then Quick Create Project.
- **6.** Once the VE opens, you'll see that there are no applications listed, because you are in basic "model viewer" mode. Now go up to the Help drop-down menu and click on Request License Keys.
- **7.** Complete your information, and click on send request: An e-mail will automatically be sent to our keys team. When the keys are generated, you will get a message that a license activation code has been e-mailed to you. If you open your e-mail, you should see the mail with an activation code at the bottom.
- **8.** Copy and paste the activation code from your e-mail into the appropriate box on the registration window. Then click on Send Request.
- **9.** You should get a pop-up message saying License request approved: click on OK
- **10.** You should now be able to see the full list of IES-VE applications on the left, as your software is fully installed.

**If you need help with your installation please email keys@iesve.com**

## Support

Please be aware that direct support from our team is only available to those customers whose licences cover maintenance and support.

Students looking for support are advised to consult their University Department or Course Tutor for assistance.

As a trial user, please contact **sales@iesve.com** for any additional support needs, and you will be connected to a local member of our staff for further assistance.

## Resources

This section can be useful for all users, whether new or experienced.

- **a.** VE Online Help is a quick link to these documents for each application of the software *https://help.iesve.com/ve2019*
- **b.** Knowledge Base provides you with access to FAQs *https://www.iesve.com/support/ve/knowledgebase\_faq*
- **c.** YouTube videos takes you to our channel *https://www.youtube.com/user/IESVE*
- **d.** Forums connects to the IES Forum and to the user-group on LinkedIn *https://forums.iesve.com*